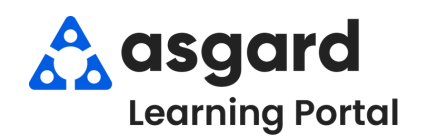

## **AsgardMobile Complete a PM (HSKP) iPhone**

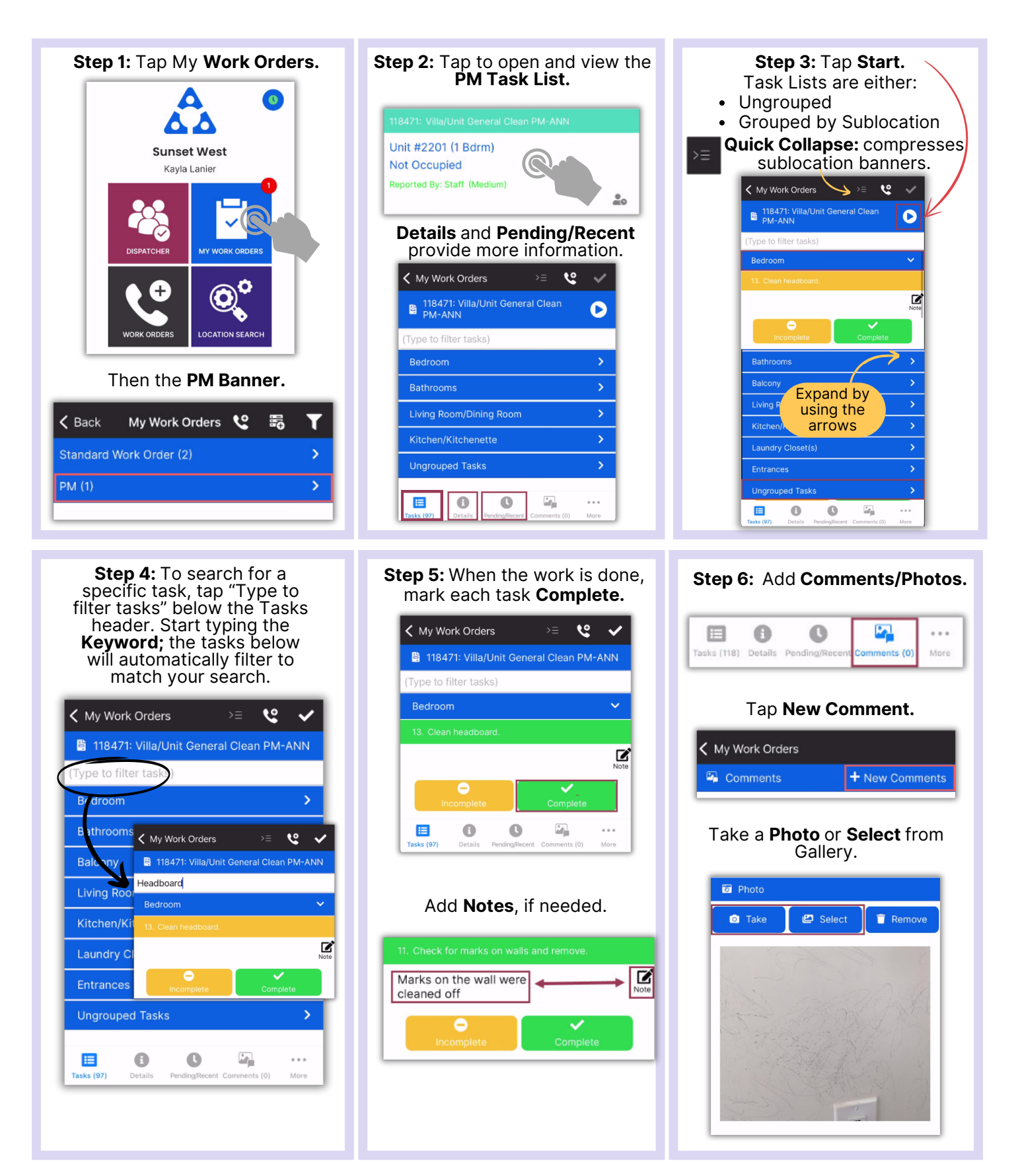

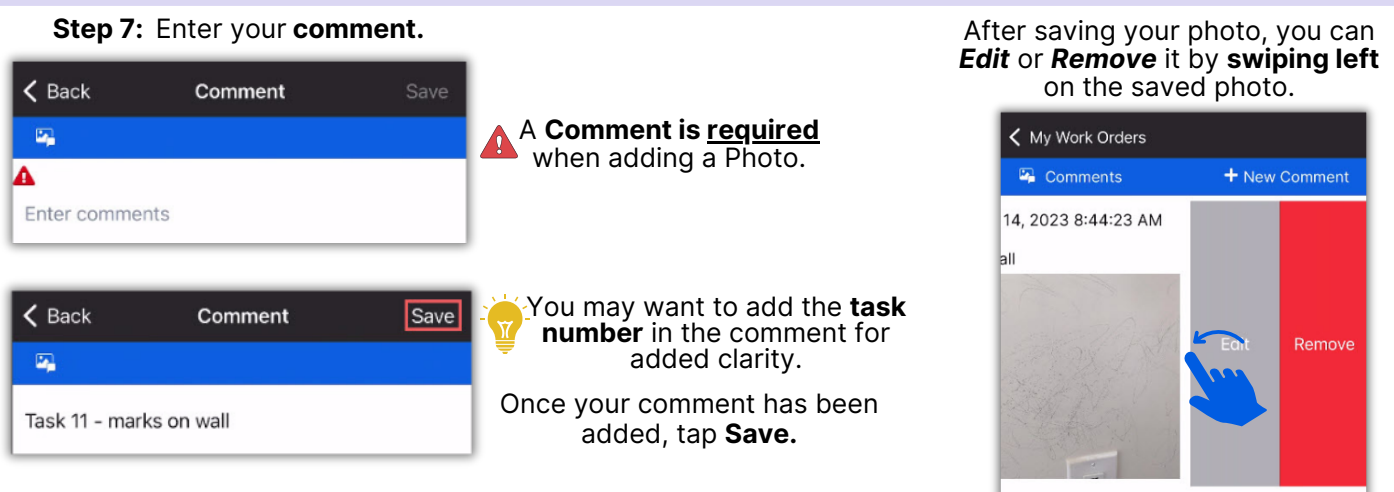

**Step 8:** Tap **Checkmark** to Review. A **warning** will appear if tasks are Select a **Completion Option**.

## left **Incomplete.**  $\mathbf{e}$ < My Work Orders  $\overline{\mathbf{v}}$ **Completion Options**  $\zeta$  Back **Review to Complete** http://www.https.com/2013/11/2013 Mark remaining tasks complete 118471 - Villa/Unit General Clean PM-ANN (Not Occupied) Unit #2201 (1 Bdrm)  $\ddot{\mathbf{v}}$ Bedroom Leave some tasks incomplete and complete Started: the work order anyway 12/14/2023 8:32 AM  $\sum_{\text{Note}}$ Completed: Create new rework PM for the incomplete tasks 12/14/2023 8:45 AM **Duration:** Create new incomplete PM for the  $13m$ incomplete tasks Comment: Tap the **pencil icon** Incomplete Tasks to resolve. Select How to Handle Incomplete Tasks A PM **cannot** be completed with incomplete tasks.

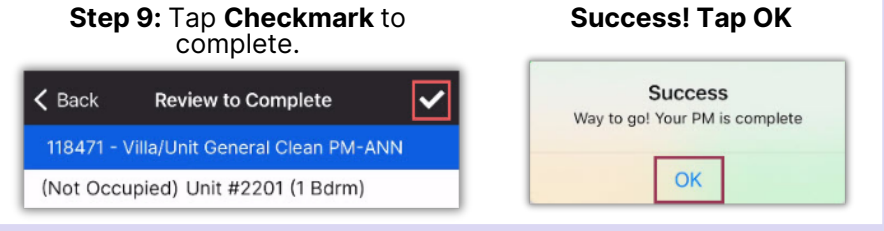

**Step 5:** To search for a specific task, tap **"Type to filter tasks"** below the Tasks header. Start typing the **Keyword;** the tasks below will automatically filter to match your search.

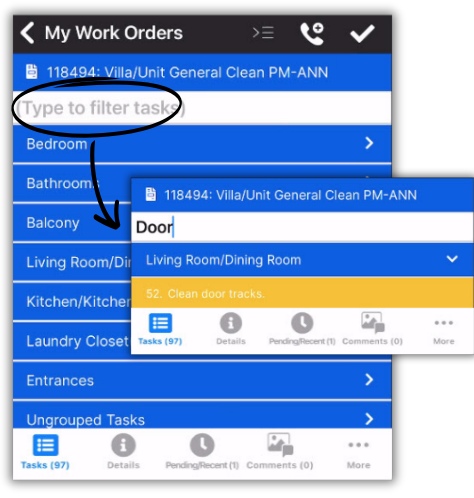